## **Instruction Manual for Digital Centrifuge**

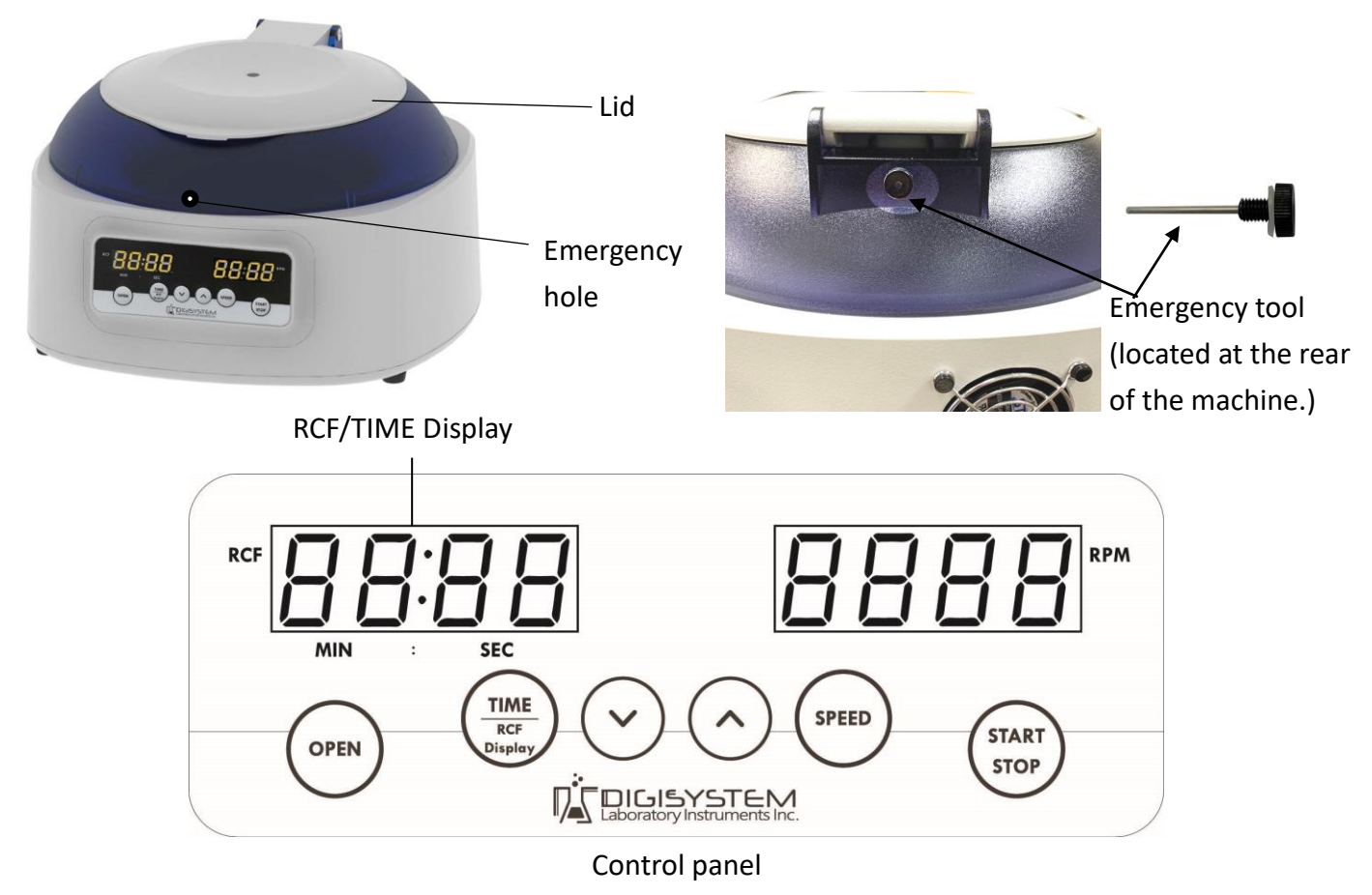

## Warnings:

- \* Do not open the lid before the centrifuge stops completely.
- \* Do not remove the centrifuge during operation.
- \* Do not put objects on the top of the lid.
- \* Do not disassemble the centrifuge by yourself. In the event of a malfunction, the centrifuge should be repaired by a qualified technician. Before repairing, turn off the power.

## Steps:

- 1. Place the centrifuge on a flat surface. Plug the centrifuge into a properly grounded outlet. Turn on the power switch behind the machine. The fan starts operation.
- 2. Press the button  $\left(\circ\right)$  to open the lid. The screen shows icon "door". Insert an even number of tubes in a symmetrical position into the rotor.
- 3. Put down and press down the lid. Make sure the lid is closed well. The icon "door" will disappear on the screen.
- 4. Push the button ( $\frac{s_{\text{PED}}}{s}$ ), the speed value is flash on the screen. Push the button  $\left(\begin{array}{c} \nearrow \end{array}\right)$  or

to set the speed value. Push the button  $\left(\frac{1}{2} s_{F} E_{F} \right)$  or any other function button to enter the speed value.

- 5. Push the button  $\left(\frac{TIME}{size}\right)$ , the time value is flash on the screen. Push the button  $\left(\lambda\right)$  or  $\left(\nu\right)$  to set the time value. Push the button  $\left(\frac{TIME}{Rec}\right)$  or any other function button to enter the time value. isplo 6. After setting parameters, push the button  $\binom{s}{s_{\text{TOP}}}$  to start the centrifuge. During operation, you can push the button  $\binom{START}{STOP}$  to stop the centrifuge. During operation, you can push the button  $\left(\frac{TIME}{ICE}\right)$  to switch the remaining time or RCF value on the RCF/TIME display screen.
- 7. Under the conditions of power failure or the open function failure, please insert the "Emergency tool" straightly into the hole in the front of centrifuge to the end and push it to the right to force the lid open. ("Emergency tool" is located at the rear of the machine. When you need to use it, please turn it Counterclockwise to take it out. After finishing, please return it to the original position.)

#### **Maintenance and care:**

- 1. Keep the centrifuge clean all the time. Cleaning can be done with a damp cloth. Avoid the use of solvents as they may damage the product housing, rotor.
- 2. Check if the rotor is in the center. In case, the rotor is slanted. Stop using machine and contact the distributor for repair.

### **Circuit Diagram**

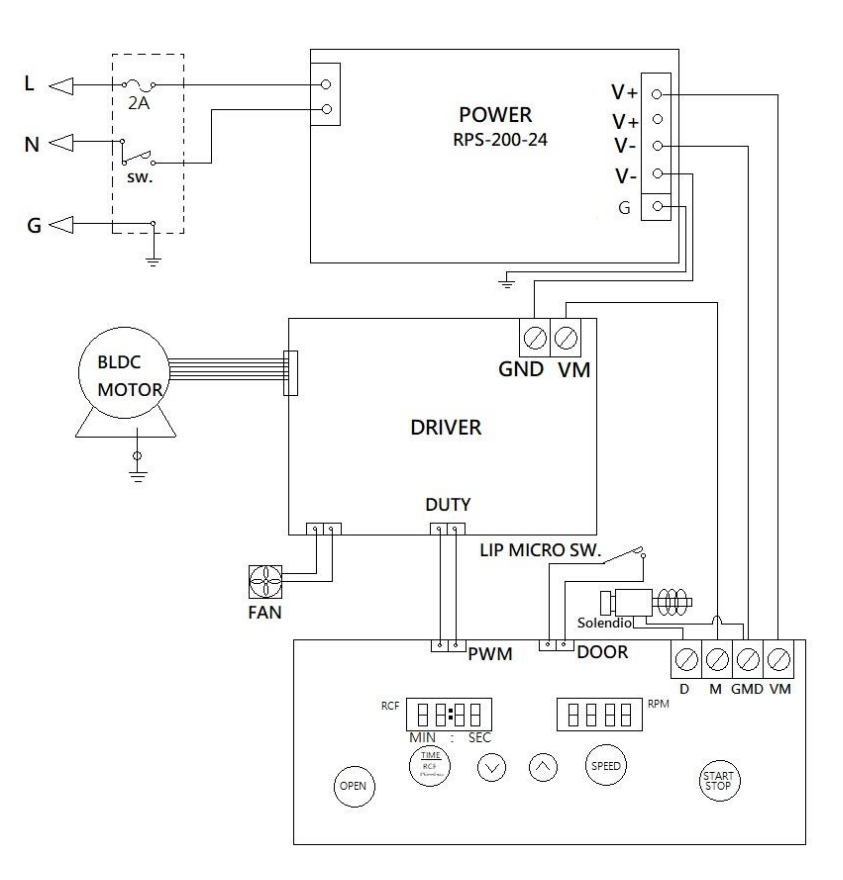

#### **Service Manual**

#### **Troubleshooting Guide**

# **Caution:** *Always disconnect the power cord before troubleshooting.*

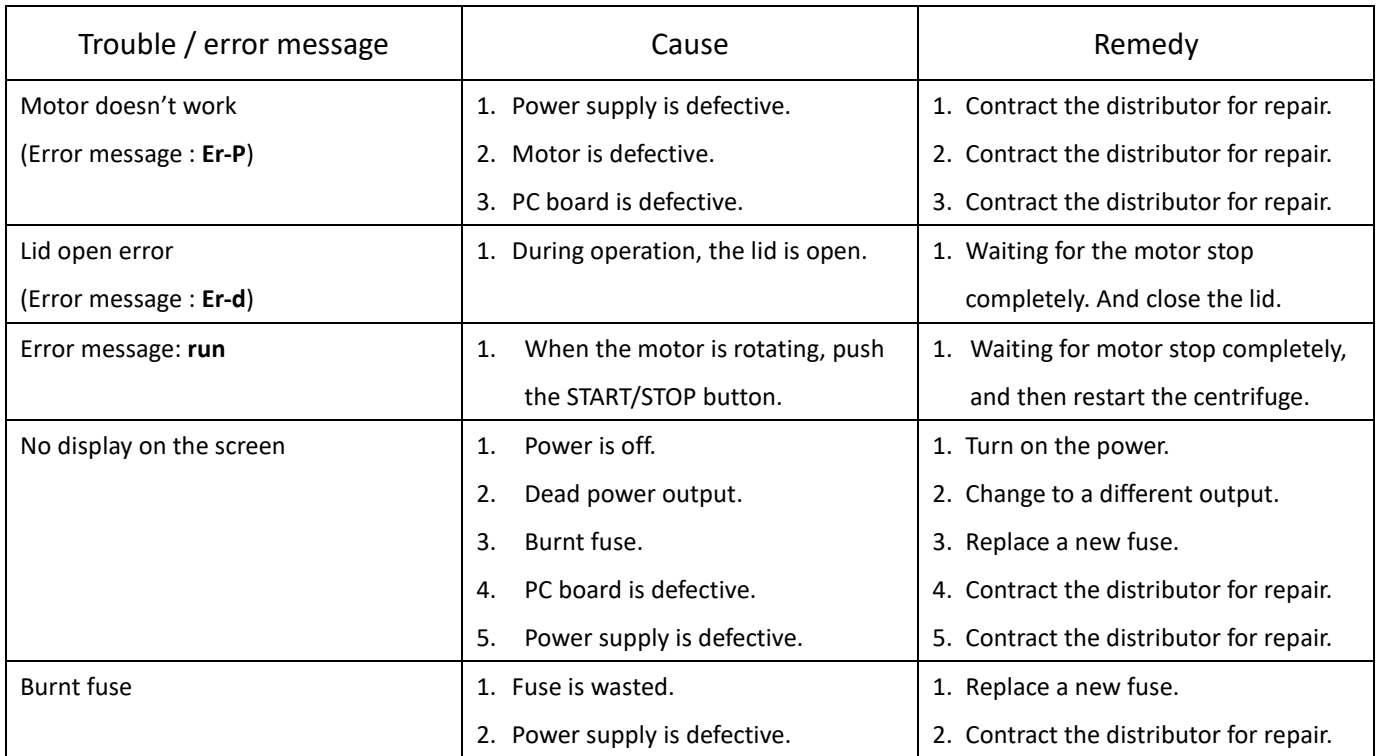

Remark: To clear the error message, please turn off the power.